## グラデーションの種類

イラストレーターツールボックス下部のグラデー ションボタンをクリックすると、グラデーション パレットが有効になります。ここで、グラデーショ ンに使う色や種類を決めることができます。

イラストレーターのグラデーションには線形と円形 の 2 種類があります。

左から右に色が変化していくのが基本で、このとき の角度が 0 度になります。左下から右上に変化して いくと角度は 45 度、下から真上で 90 度になります。 -90 度などのようにマイナスをつけると時計回りに なります。

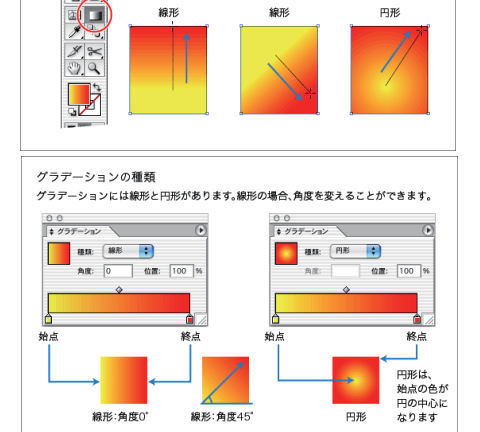

グラデーションツール<br>パスにグラアーションを設定するためのツールです。始点と終点の位置を指定することが<br>可能です。

グラデーションツール

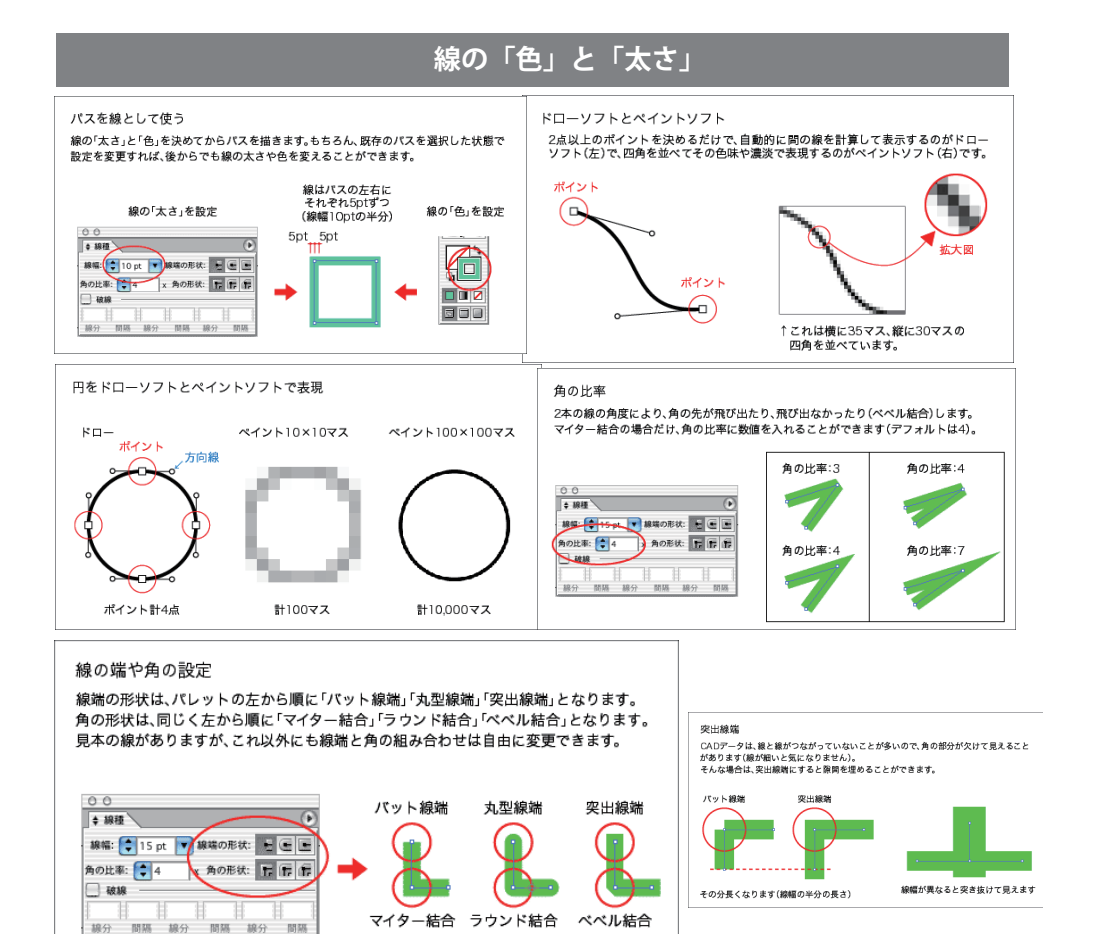

**パスをアウトラインに**

アウトラインに変換すると、線幅と同じ太さの「塗り だけのオブジェクト」になります。

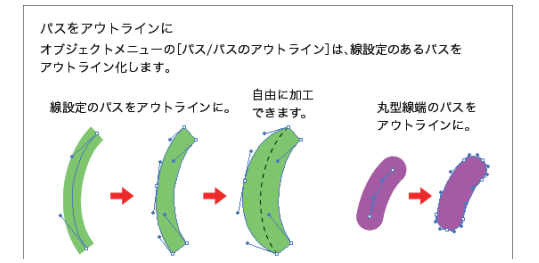

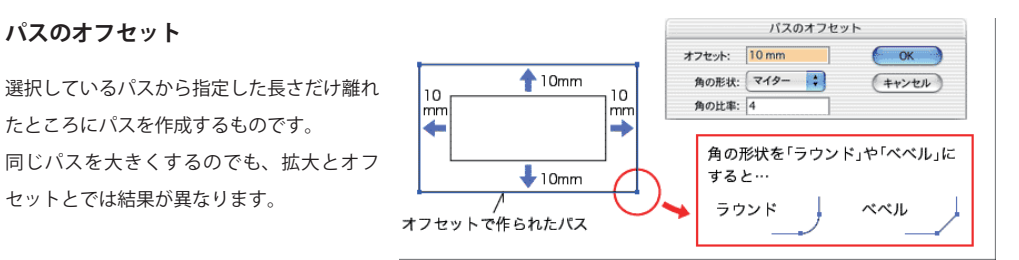